# **คู่มือการปฏิบัติงานหลัก**

**คณะวิทยาศาสตร์และเทคโนโลยี**

Songkhla Rajabhat University

**คู่มือการปฏิบัติงานหลัก**

**เรื่อง : การลงเวลาปฏิบัติราชการของบุคลากรสายวิชาการ**

้นางสุรัตนา เพ็ญจำรัส เจ้าหน้าที่บริหารงานทั่วไปชำนาญการ **คณะวิทยาศาสตร์และเทคโนโลยี** **(ก)**

**ค าน า**

คู่มือการปฏิบัติงานหลัก เรื่อง **การลงเวลาปฏิบัติราชการของบุคลากรสายวิชาการ** ฉบับนี้จัดทำ ขึ้นเพื่อให้บุคลากรผู้ที่รับผิดชอบในหน่วยงานของคณะวิทยาศาสตร์และเทคโนโลยี มหาวิทยาลัยราชภัฏสงขลา ได้ใช้เป็นคู่มือในการปฏิบัติงานเดียวกัน

ทั้งนี้ การจัดท าคู่มือการปฏิบัติงานหลัก เรื่อง **การลงเวลาปฏิบัติราชการของบุคลากรสายวิชาการ** ึ ของคณะวิทยาศาสตร์และเทคโนโลยี มหาวิทยาลัยราชภัฏสงขลา ได้อธิบายขั้นตอนการปฏิบัติงานสำหรับให้ เจ้าหน้าที่ผู้ที่รับผิดชอบหรือที่ผู้ที่ได้รับมอบหมายได้นำไปปฏิบัติ เพื่อให้เกิดประสิทธิภาพและประสิทธิผลต่อ การปฏิบัติงาน อันจะนำมาซึ่งการปฏิบัติงานที่ถูกต้องตามระเบียบ

ผู้จัดท าได้จัดท าคู่มือการปฏิบัติงานหลัก เรื่อง **การลงเวลาปฏิบัติราชการของบุคลากรสายวิชาการ** ให้สอดคล้องกับประกาศและระเบียบต่าง ๆ ที่เกี่ยวข้อง เพื่อให้การลงเวลาปฏิบัติราชการของบุคลากรสาย วิชาการถูกต้อง หวังเป็นอย่างยิ่งว่า คู่มือฉบับดังกล่าวจะช่วยให้เจ้าหน้าที่ผู้ที่รับผิดชอบหรือที่ผู้ที่ได้รับ มอบหมาย สามารถศึกษาและปฏิบัติหน้าที่ได้อย่างถูกต้องต่อไป

> สุรัตนา เพ็ญจำรัส เจ้าหน้าที่บริหารงานทั่วไปชำนาญการ มีนาคม 2567

## สารบัญ

#### หน้า

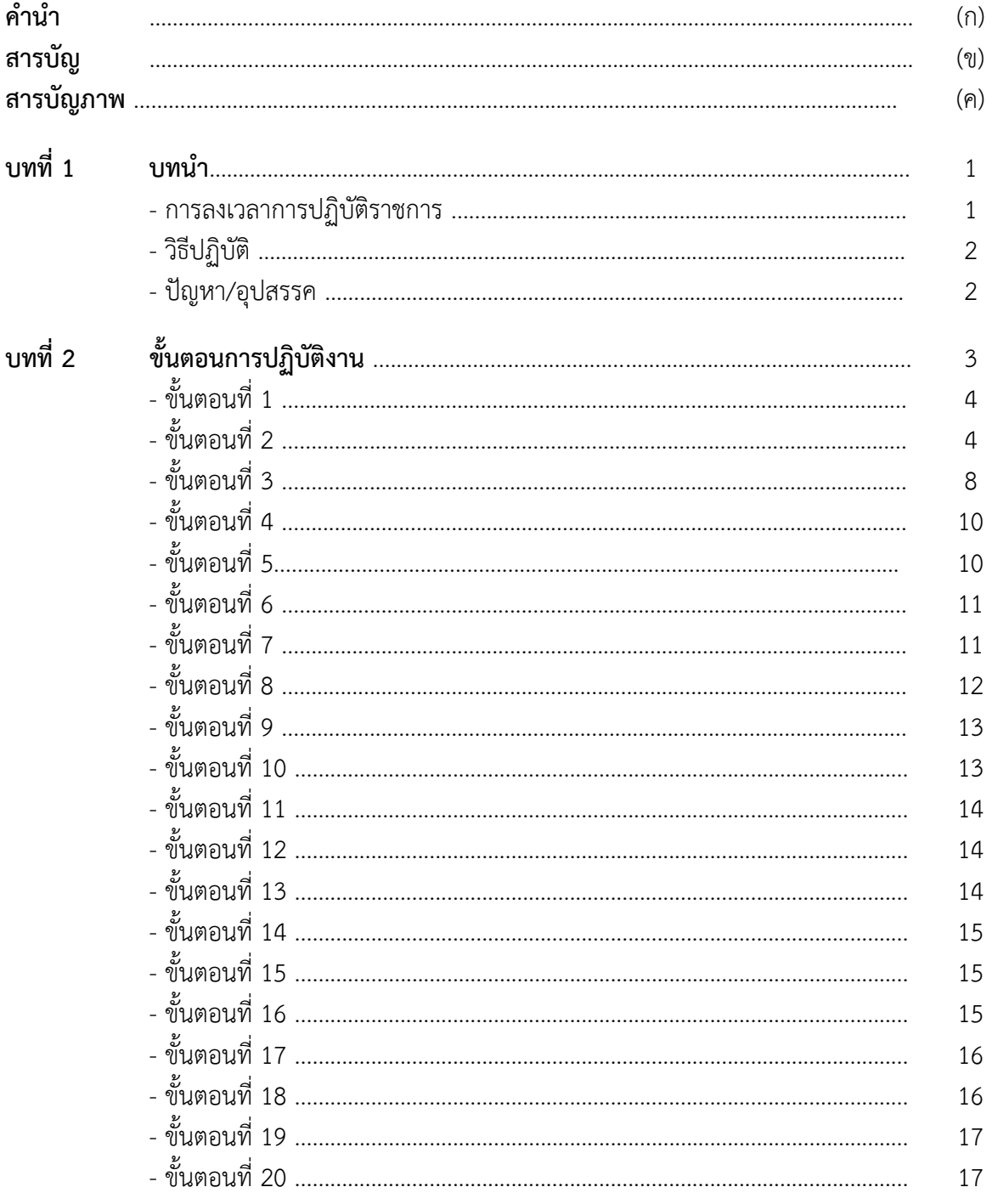

ประกาศและระเบียบต่าง ๆ

## **สารบัญภาพ**

**หน้า**

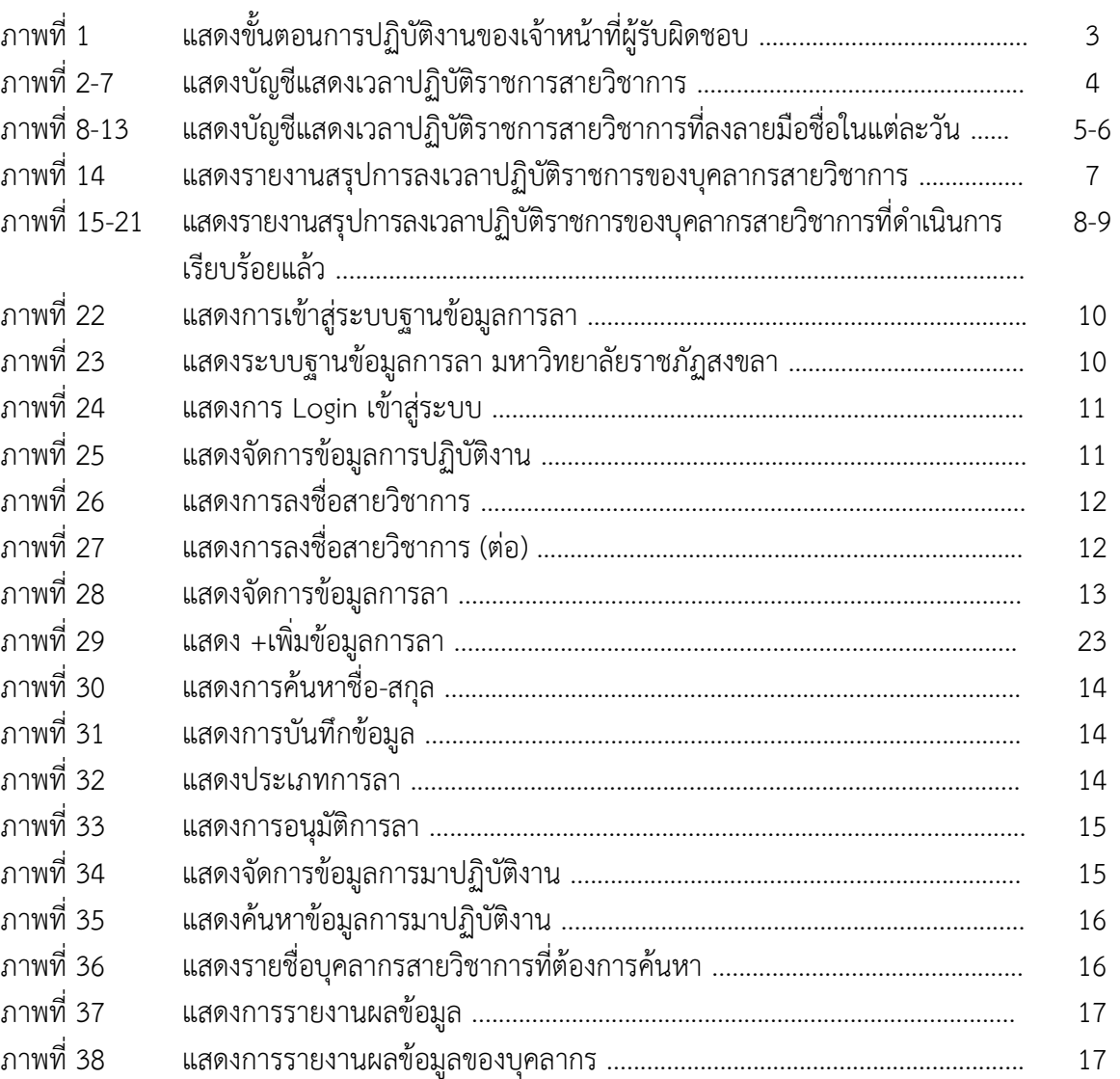

## **บทที่ 1**

#### **บทน า**

#### **การลงเวลาปฏิบัติราชการ**

ตามพระราชบัญญัติระเบียบข้าราชการพลเรือน พ.ศ. 2535 บัญญัติไว้ในมาตรา 35 ว่าวันเวลา ท างานวันหยุดราชการตามประเพณีหยุดราชการประจ าปีและการลาหยุดราชการของข้าราชการพลเรือน ให้เป็นไปตามคณะรัฐมนตรีกำหนด ข้อมูลการลงเวลาปฏิบัติราชการของเจ้าหน้าที่เป็นข้อมูลสำคัญในการ บริหารงานบุคคลของหน่วยงาน โดยหน่วยงานจะต้องจัดท ารายงานสรุปเสนอรายงานต่อผู้บริหาร การลงเวลา ้ มาปฏิบัติราชการและการลงเวลากลับต้องดำเนินการตามระเบียบราชการที่กำหนด

ิตามประกาศสำนักนายกรัฐมนตรีเรื่อง กำหนดเวลาทำงานและวันหยุดราชการ (ฉบับที่ 12) พ.ศ. ่ 2502 และ (ฉบับที่ 16) พ.ศ 2506 ได้กำหนดให้วันจันทร์ถึงวันศุกร์เป็นวันทำงาน และวันเสาร์และวันอาทิตย์ เป็นวันหยุดราชการประจำสัปดาห์ สำหรับจังหวัดภาคใต้ 4 จังหวัด คือปัตตานี สตูล ยะลา และนราธิวาส แต่เดิมหยุดในวันพฤหัสบดีและวันศุกร์ต่อมาได้เปลี่ยนเป็นหยุดวันเสาร์และวันอาทิตย์ เช่นเดียวกับจังหวัดอื่น ๆ ้ส่วนเวลาทำงานได้กำหนดให้ทำงานวันละ 7 ชั่วโมง โดยเริ่มทำงานตั้งแต่เวลา 08.30 น. ถึง 16.30 น. หยุดกลางวัน เวลา 12.00- 13.00 น. ถ้ามาปฏิบัติราชการหลังเวลา 08.30 น. ถือว่ามาสาย

**การลงเวลาปฏิบัติราชการ** ตามระเบียบว่าด้วยการลาของข้าราชการ พ.ศ. 2535 ข้อ 11 กำหนดว่า ้ เพื่อควบคุมให้เป็นไปตามระเบียบนี้ ให้ส่วนราชการจัดทำบัญชีลงเวลาปฏิบัติราชการของข้าราชการในสังกัด หรือจะใช้เครื่องบันทึกเวลาปฏิบัติราชการแทนก็ได้ ในกรณีจำเป็น หัวหน้าส่วนราชการจะกำหนดวิธีลงเวลา ปฏิบัติราชการหรือวิธีการควบคุมการปฏิบัติราชการของข้าราชการที่มีการปฏิบัติราชการในลักษณะพิเศษเป็น อย่างอื่นตามที่เห็นสมควรก็ได้ แต่จะต้องมีหลักฐานให้สามารถตรวจสอบ วันเวลาการปฏิบัติราชการได้ด้วย

้ในวันหนึ่ง ๆ ข้าราชการจะต้องทำงานในช่วงเช้าและบ่ายรวมกันแล้วต้อง**ไม่น้อยกว่า 7 ชั่วโมง** ฉะนั้น ต้องมีการลงเวลามาและกลับไว้เป็นหลักฐานเพื่อตรวจสอบได้ว่า ข้าราชการแต่ละคนมีวันลากี่วัน สายกี่วัน ถ้าข้าราชการผู้ใดลาหยุดราชการก็ไม่ต้องลงเวลาทำงาน แต่ต้องมีการยื่นใบลาต่อผู้บังคับบัญชา ถ้าไม่ลงเวลา ท างานและไม่ยื่นใบลาต่อผู้บังคับบัญชาถือว่าขาดราชการ

ข้าราชการคนใดไปราชการนอกสถานที่ ไม่สามารถลงเวลาได้ ให้เจ้าหน้าที่ผู้รับผิดชอบลงหมาย เหตุไว้ในบัญชีลงเวลาปฏิบัติงานด้วย

การลงเวลาปฏิบัติราชการ อาจท าได้ 3 วิธี คือ

- 1. บัญชีลงเวลา นิยมใช้ในส่วนราชการ
- 2. เครื่องบันทึกเวลา
- 3. วิธีอื่น ๆ โดยหัวหน้าส่วนราชการจะกำหนดวิธีเวลาปฏิบัติราชการหรือวิธีการควบคุมการ ปฏิบัติราชการของข้าราชการที่มีการปฏิบัติราชการในลักษณะพิเศษเป็นอย่างอื่นตามที่ เห็นสมควรก็ได้ แต่ต้องมีหลักฐานให้สามารถตรวจสอบ วันเวลาการปฏิบัติราชการได้

#### **วิธีปฏิบัติ**

1. เตรียมบัญชีแสดงเวลาปฏิบัติงานของบุคลากรสายวิชาการ มหาวิทยาลัยราชภัฏสงขลา

2. บุคลากรสายวิชาการลงเวลาปฏิบัติราชการ โดยลงลายมือชื่อในบัญชีแสดงเวลาปฏิบัติงานของ บุคลากรสายวิชาการ มหาวิทยาลัยราชภัฏสงขลา

3. เจ้าหน้าที่ผู้รับผิดชอบขีดเส้นแดงในสมุดบัญชีลงเวลาปฏิบัติราชการ หลังเวลา 08.30 น.

4. เจ้าหน้าที่ผู้รับผิดชอบตรวจสอบการลงเวลาปฏิบัติราชการของบุคลากรในแต่ละวัน และสรุปยอด ผู้มาปฏิบัติราชการ ไปราชการ ลาพักผ่อน ลากิจ ลาป่วย และมาสาย

5. เสนอหัวหน้าสำนักงานคณบดีฯ ตรวจความถูกต้องและลงลายมือชื่อ

6. นำเสนอคณบดีรับทราบ

### **ปัญหา/อุปสรรค**

1. บุคลากรสายวิชาการลืมลงลายมือชื่อในบัญชีแสดงเวลาปฏิบัติงานของบุคลากรสายวิชาการ

2. กรณีที่บุคลากรไปปฏิบัติงานในหน่วยงานอื่นและไม่ได้ส่งคำสั่งให้ (กรณีเดินทางไปราชการ) ทำให้ ไม่สามารถรู้ได้รู้ว่าไปราชการหรือลาป่วย

่ 3. ไม่ให้ความสำคัญกับการลงชื่อในบัญชีแสดงเวลาปฏิบัติงานของบุคลากรสายวิชาการ

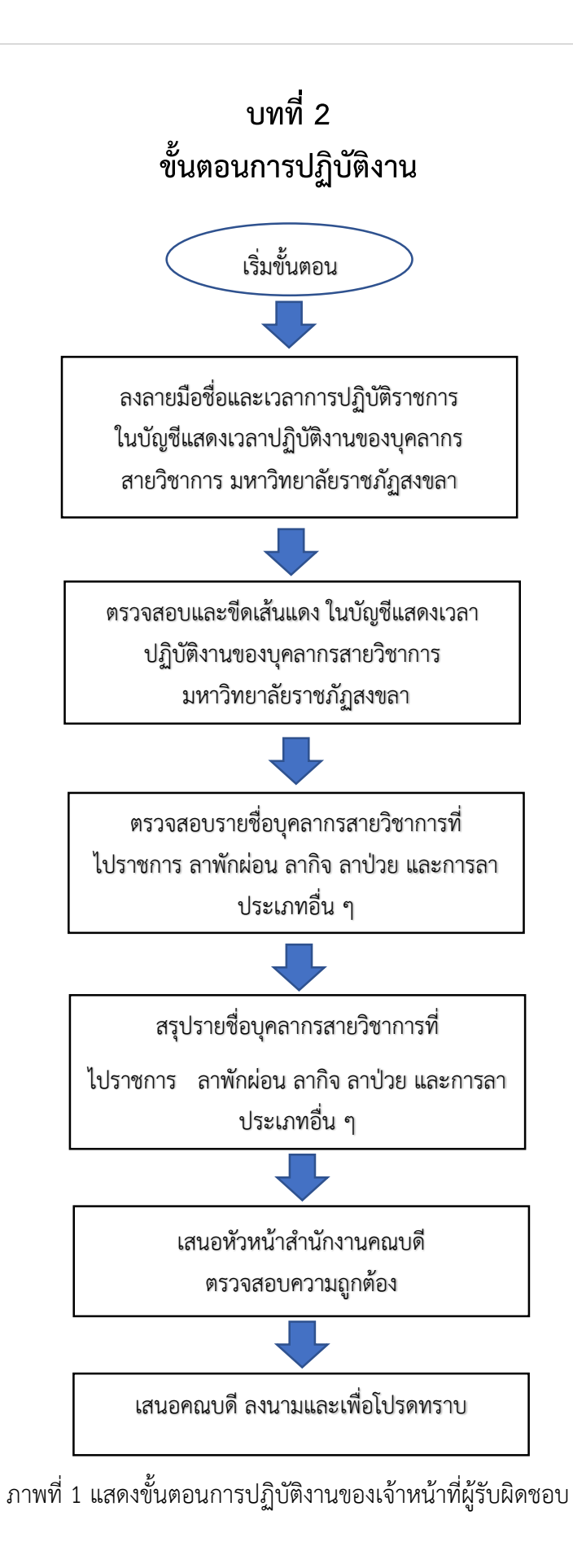

## **ขั้นตอนการปฏิบัติงาน**

#### **ขั้นตอนที่ 1** จัดทำบัญชีแสดงเวลาปฏิบัติงานของบุคลากรสายวิชาการ สังกัดคณะวิทยาศาสตร์และเทคโนโลยี

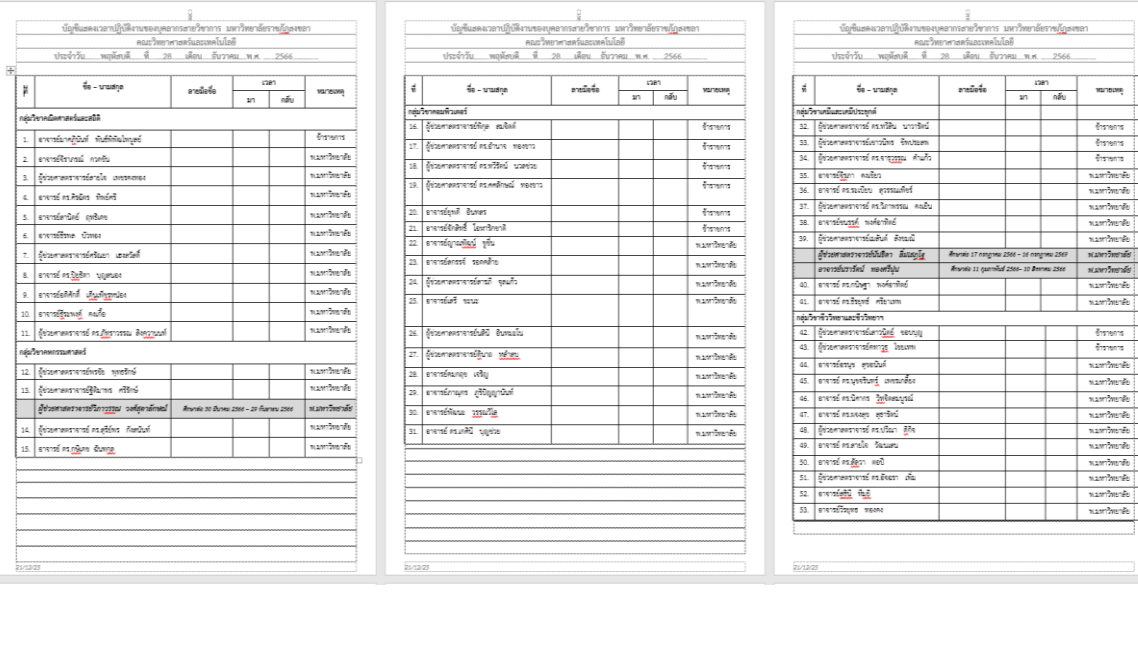

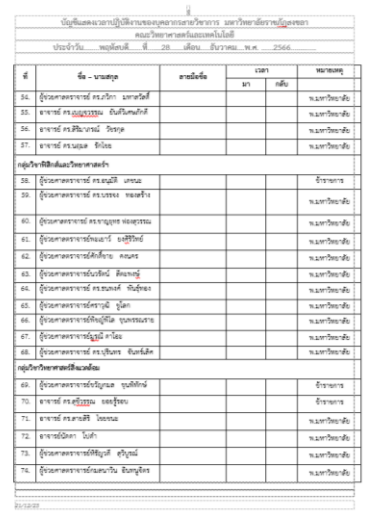

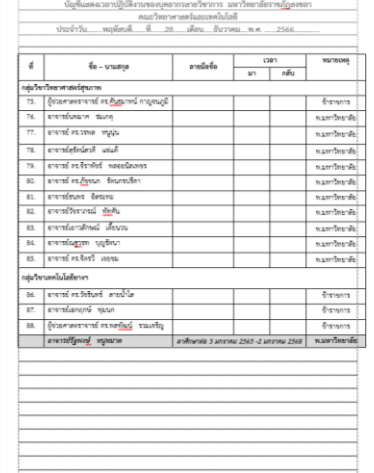

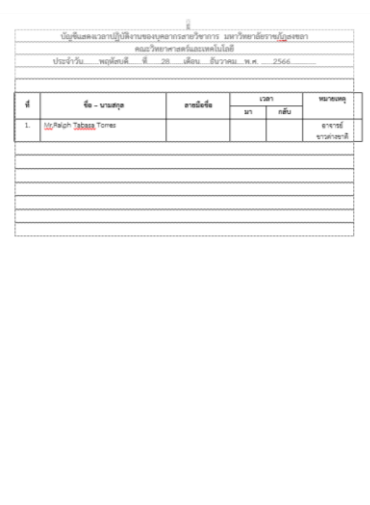

ภาพที่ 2-7 แสดงบัญชีแสดงเวลาปฏิบัติราชการสายวิชาการ

1. บุคลากรสายวิชาการ ลงชื่อปฏิบัติงาน ณ ชั้น 1 คณะวิทยาศาสตร์และเทคโนโลยี

**ขั้นตอบที่ 2** เก็บบัญชีลงเวลาการปฏิบัติราชการฯ หลังจากเวลา 13.00 น. เพื่อนำมาสรุปการลงเวลาปฏิบัติ ราชการของสายวิชาการที่มาปฏิบัติงานในแต่ละวัน โดยแบ่งเป็น

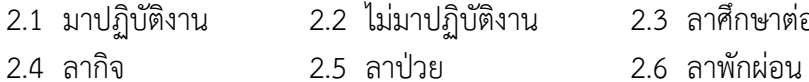

- 2.3 ลาศึกษาต่อ
- 
- 2.7 ลาคลอดบุตร 2.8 ไปราชการ 2.9 ขาด/ไม่ทราบสาเหตุ
- 

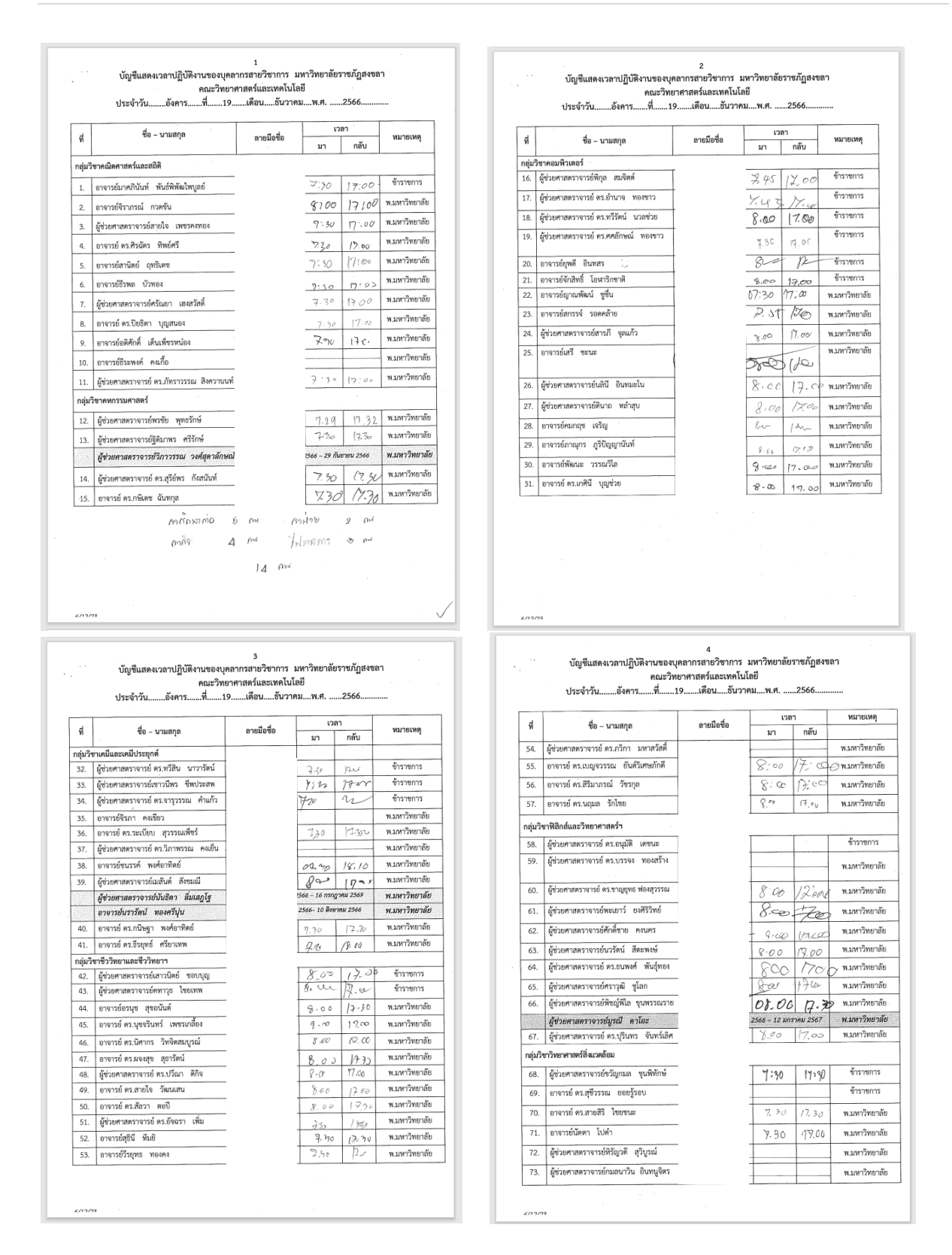

| ที  | ชื่อ – นามสกล                             | ลายมือชื่อ                              | เวลา                     |          | изления       |    |                        |            | เวลา |      | หมายเหตุ               |
|-----|-------------------------------------------|-----------------------------------------|--------------------------|----------|---------------|----|------------------------|------------|------|------|------------------------|
|     | กลุ่มวิชาวิทยาศาสตร์สุขภาพ                |                                         | มา                       | กลับ     |               | ที | ชื่อ – นามสกล          | ลายมือชื่อ | มา   | กลับ |                        |
| 74. | ผู้ช่วยศาสตราจารย์ ตร.คันธมาทน์ กาญจนภูมิ |                                         | 7, 60                    | 17.30    | ข้าราชการ     | 1. | Mr.Ralph Tabasa Torres | -คาทิจ -   |      |      | อาจารย์<br>ชาวต่างชาติ |
| 75. | อาจารย์นพมาศ ร่มเกตุ                      |                                         |                          |          | พ.มหาวิทยาลัย |    |                        |            |      |      |                        |
| 76. | อาจารย์ คร.วรพล พบูนุ่น                   |                                         | 7.30                     | 14.10.   | พ.มหาวิทยาลัย |    |                        |            |      |      |                        |
|     |                                           |                                         | $\bigcirc$ $\rightarrow$ | 18:00    |               |    |                        |            |      |      |                        |
| 77. | อาจารย์สุรัตน์สวดี แซ่แต้                 |                                         | 7.80                     | 17.80    | พ.มหาวิทยาลัย |    |                        |            |      |      |                        |
| 78. | อาจารย์ คร.จีราพัชร์ พลอยนิลเพชร          |                                         | 7:30                     | 1930     | พ.มหาวิทยาลัย |    |                        |            |      |      |                        |
| 79. | อาจารย์ ตร.ภัชชนก รัตนกรปรีตา             |                                         | 7.00                     | 19.07.   | พ.มหาวิทยาลัย |    |                        |            |      |      |                        |
| 80. | อาจารย์ธนพร อิสระทะ                       |                                         | 9.30                     | 18.30    | พ.มหาวิทยาลัย |    |                        |            |      |      |                        |
| 81. | อาจารย์วัชราภรณ์ พัทศัน                   |                                         | 7, 30                    | 17.30    | พ.มหาวิทยาลัย |    |                        |            |      |      |                        |
| 82. | อาจารย์เยาวลักษณ์ เตี้ยนวน                |                                         | 720                      | 17.10    | พ.มหาวิทยาลัย |    |                        |            |      |      |                        |
| 83. | อาจารย์ณฐวรท บุญรัตนา                     |                                         |                          |          | พ.มหาวิทยาลัย |    |                        |            |      |      |                        |
| 84. | อาจารย์ ดร.จิตรวี เซยชม                   |                                         | 7.30                     | 17.30    | พ.มหาวิทยาลัย |    |                        |            |      |      |                        |
|     | กลุ่มวิชาเทคโนโลยียางฯ                    |                                         |                          |          |               |    |                        |            |      |      |                        |
| 85. | อาจารย์ ตร.วัชรินทร์ สายน้ำใส             |                                         | 7.750                    | 17.00    | ข้าราชการ     |    |                        |            |      |      |                        |
| 86. | อาจารย์เอกฤกษ์ พุ่มนก                     |                                         | みふ                       | $1 + 00$ | ข้าราชการ     |    |                        |            |      |      |                        |
| 78. | ผู้ช่วยศาสตราจารย์ ตร.พลพัฒน์ รวมเจริญ    |                                         | 07:45                    | 1700     | ข้าราชการ     |    |                        |            |      |      |                        |
|     | อาจารย์รัฐพงษ์ หนูหมาด                    | ลาศึกษาต่อ 3 มกราคม 2565 -2 มกราคม 2568 |                          |          | พ.มหาวิทยาลัย |    |                        |            |      |      |                        |
|     |                                           |                                         |                          |          |               |    |                        |            |      |      |                        |
|     |                                           |                                         |                          |          |               |    |                        |            |      |      |                        |
|     |                                           |                                         |                          |          |               |    |                        |            |      |      |                        |
|     |                                           |                                         |                          |          |               |    |                        |            |      |      |                        |
|     |                                           |                                         |                          |          |               |    |                        |            |      |      |                        |
|     |                                           |                                         |                          |          |               |    |                        |            |      |      |                        |
|     |                                           |                                         |                          |          |               |    |                        |            |      |      |                        |

ภาพที่ 8-13 แสดงบัญชีแสดงเวลาปฏิบัติราชการสายวิชาการที่ลงลายมือชื่อในแต่ละวัน

เมื่อตรวจสอบจำนวนการมาปฏิบัติงานเรียบร้อยแล้ว ให้จัดทำแบบรายงานสรุปการลงเวลาปฏิบัติ ราชการของบุคลากรสายวิชาการ โดยแยกประเภทตามการลา หรือ การมาปฏิบัติราชการ

ทั้งนี้ สายสนับสนุนวิชาการ มหาวิทยาลัยฯ ได้ให้ใช้วิธีการสแกนลายนิ้วมือ หรือ ใบหน้า ในการลง เวลาเข้า-ออก ปฏิบัติราชการในแต่ละวัน และงานการเจ้าหน้าที่จะสรุปในแต่ละวันผ่านทาง Application Line เพื่อให้เจ้าหน้าที่ผู้รับผิดชอบแจ้งให้บุคลากรสายสนับสนุนวิชาการทราบ หากไม่มีการลงชื่อ เข้า-ออก ก่อน เวลา การไม่มาปฏิบัติงาน

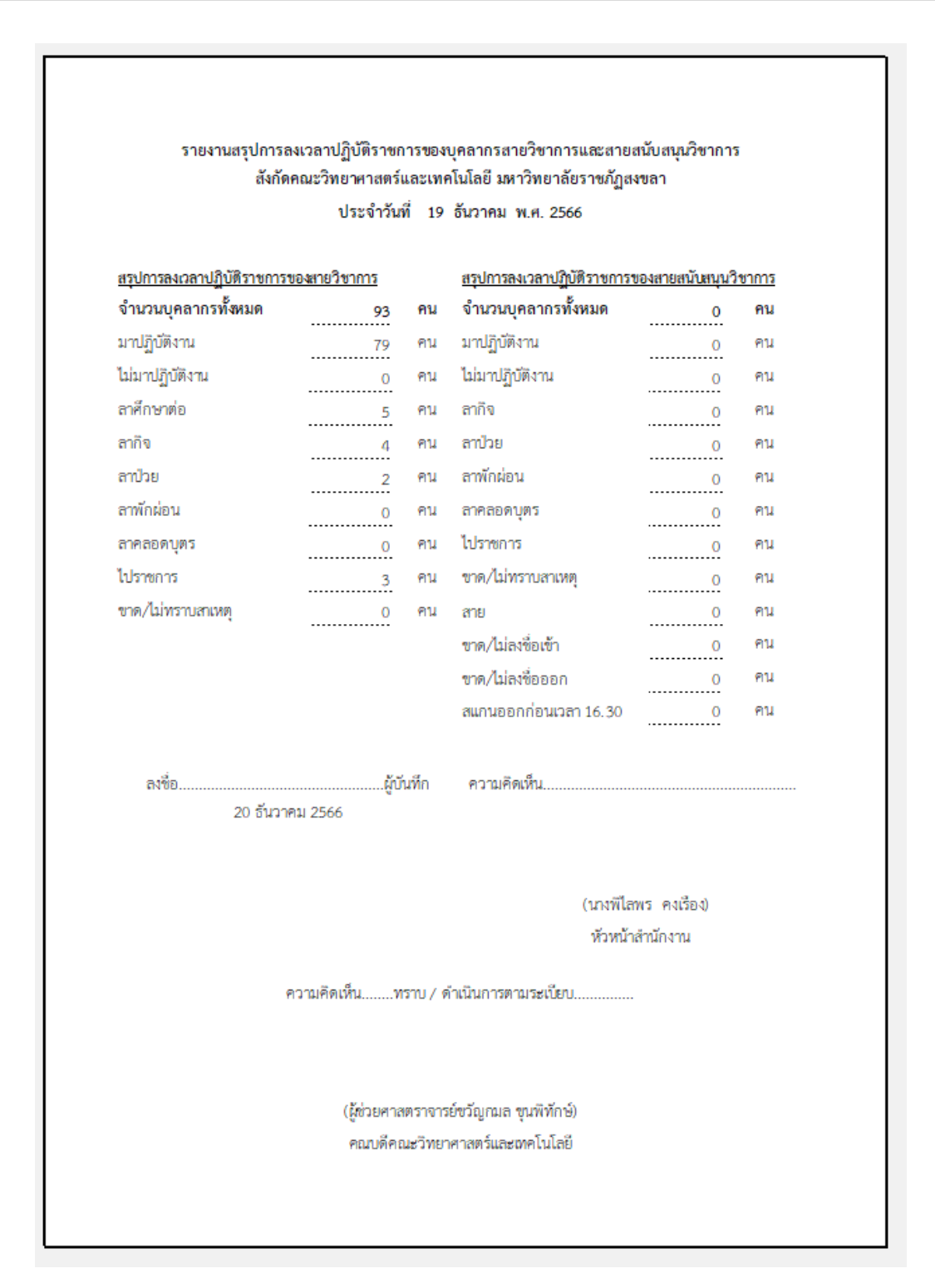

ภาพที่ 14 แสดงรายงานสรุปการลงเวลาปฏิบัติราชการของบุคลากรสายวิชาการ

่ เมื่อตรวจสอบบัญชีแสดงเวลาการปฏิบัติงานเรียบร้อยแล้ว ให้นับจำนวนของผู้ที่ไม่มาปฏิบัติราชการ โดยแบ่งตามลักษณะการไม่มาปฏิบัติราชการในข้อ 3

## **ขั้นตอนที่ 3** เสนอลงนามตามลำดับ

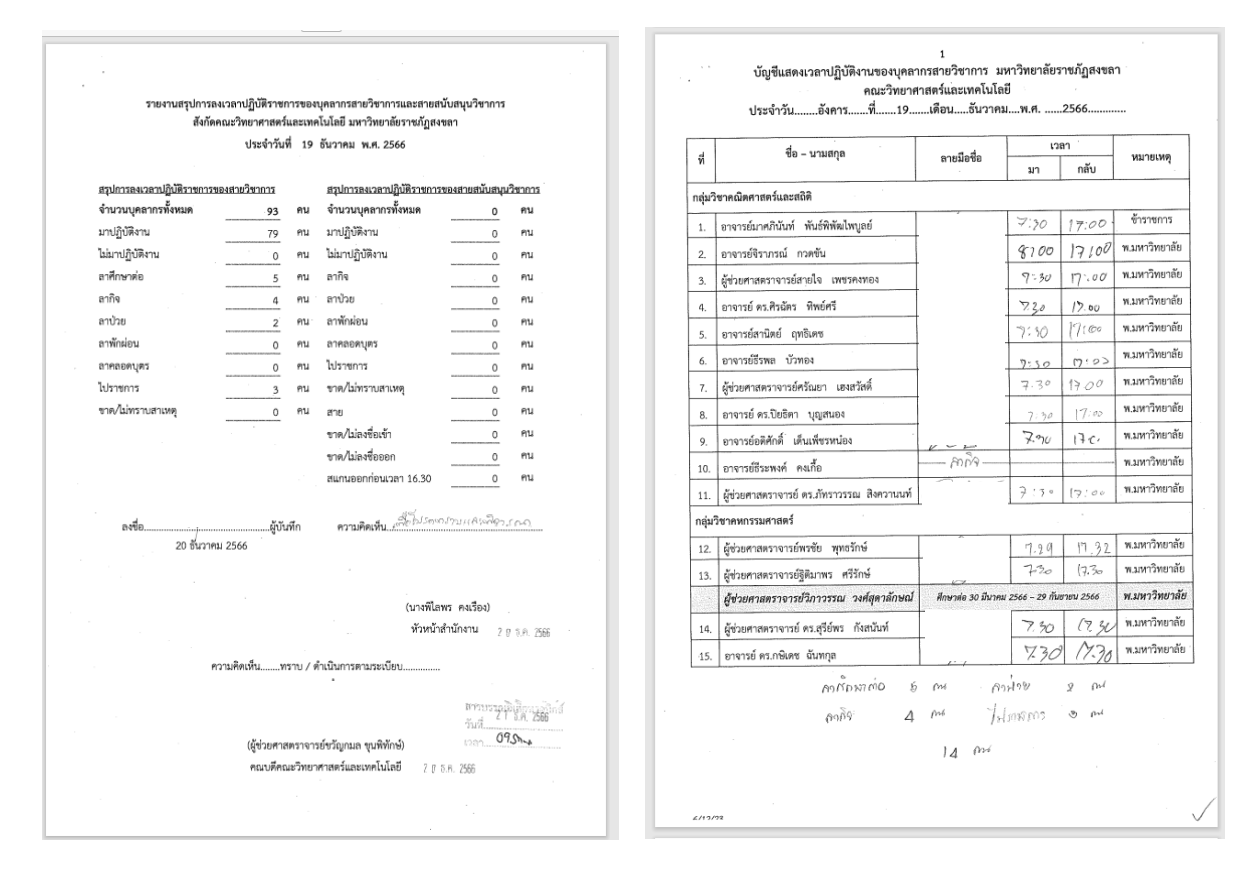

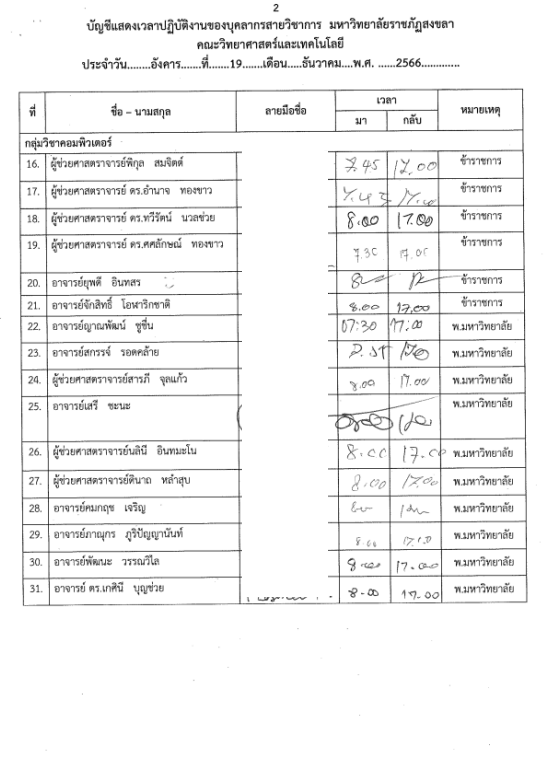

 $671272$ 

 $\overline{2}$ 

 $\mathbb{R}^2$ 

#### ้บัญชีแสดงเวลาปฏิบัติงานของบุคลากรสายวิชาการ มหาวิทยาลัยราชภัฏสงขลา

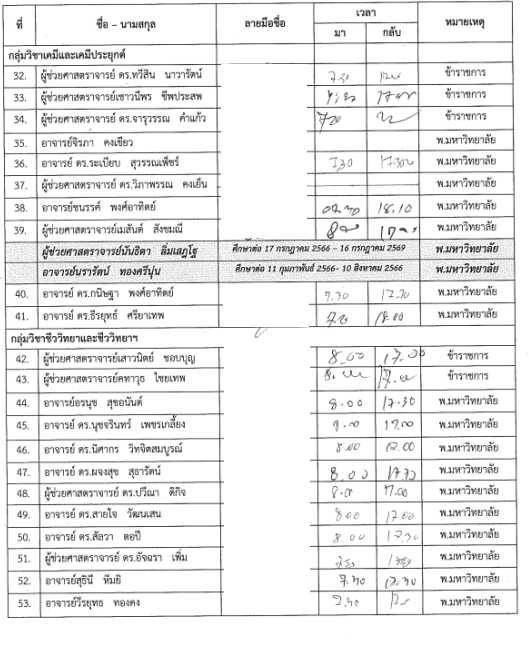

 $\frac{1}{2}$ 

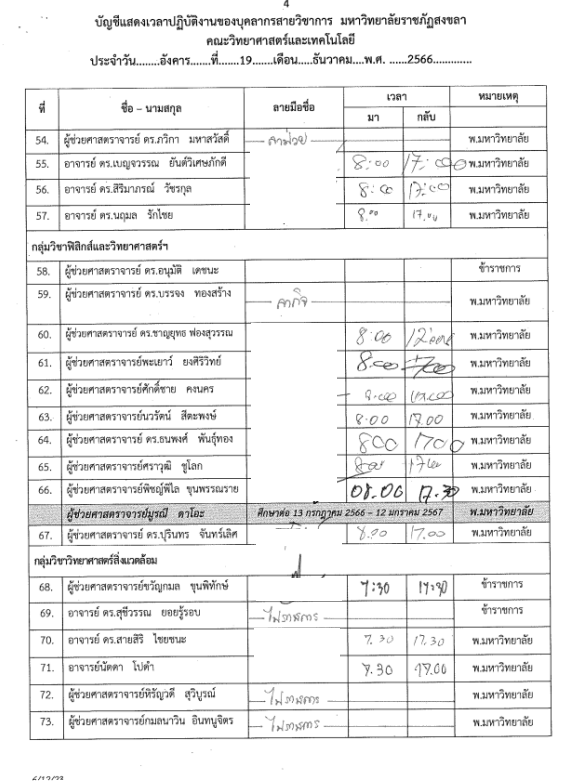

5<br>บัญชีแสดงเวลาปฏิบัติงานของบุคลากรสายวิชาการ มหาวิทยาลัยราชภัฏสงขลา<br>ประจำวัน........อังคาร........หี..............อิน.......อันวาคม.....พ.ศ. ......2566.............

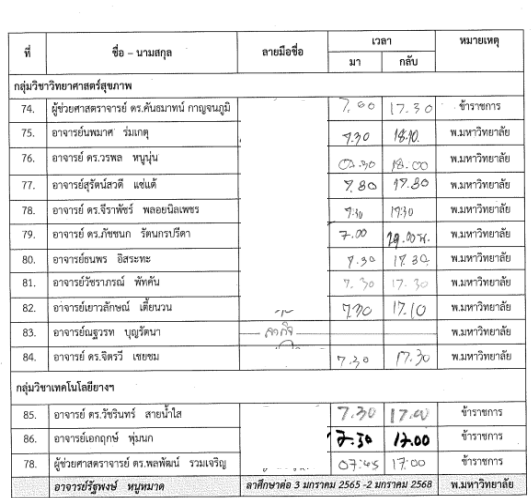

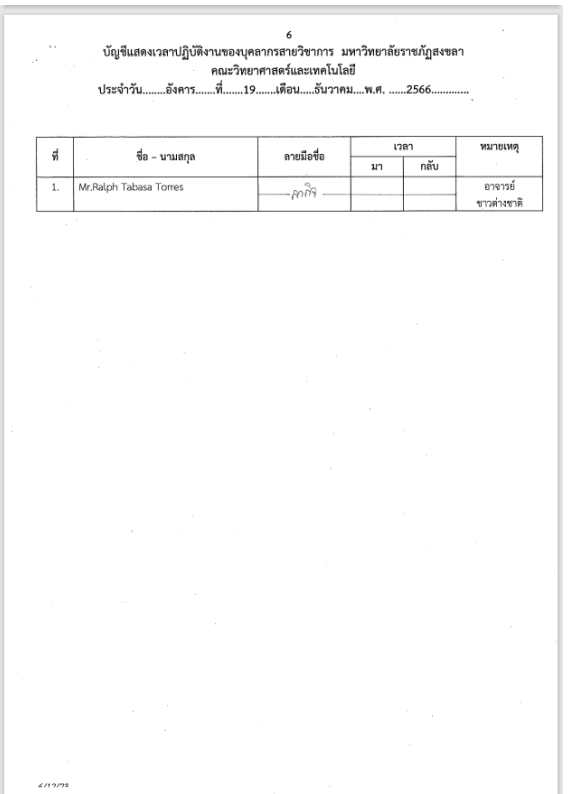

ภาพที่ 15-21 แสดงรายงานสรุปการลงเวลาปฏิบัติราชการของบุคลากรสายวิชาการที่ดำเนินการเรียบร้อยแล้ว

5. เมื่อคณบดีลงนามเรียบร้อยแล้ว ธุรการคณะฯ จะส่งเอกสารชุดดังกล่าวไปยังงานการเจ้าหน้าที่ ผ่าน e-doc

**ขั้นตอนที่ 6** เข้าระบบฐานข้อมูลการลา

- 6.1 เข้า https://www.skru.ac.th
- 6.2 เลือกระบบสารสนเทศออนไลน์ และระบบ MIS โดยเลือก ระบบฐานข้อมูลการลา

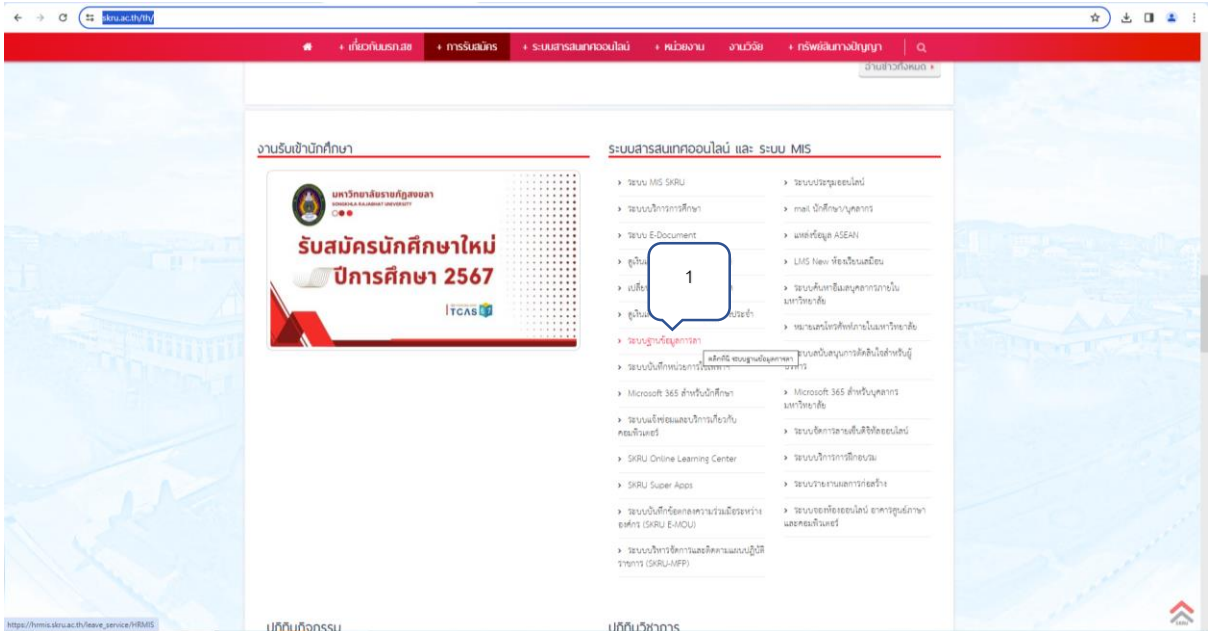

ภาพที่ 22 แสดงการเข้าสู่ระบบฐานข้อมูลการลา

1. คลิก ระบบฐานข้อมูลการลา

**ขั้นตอนที่ 7** ระบบฐานข้อมูลการลา มหาวิทยาลัยราชภัฏสงขลา

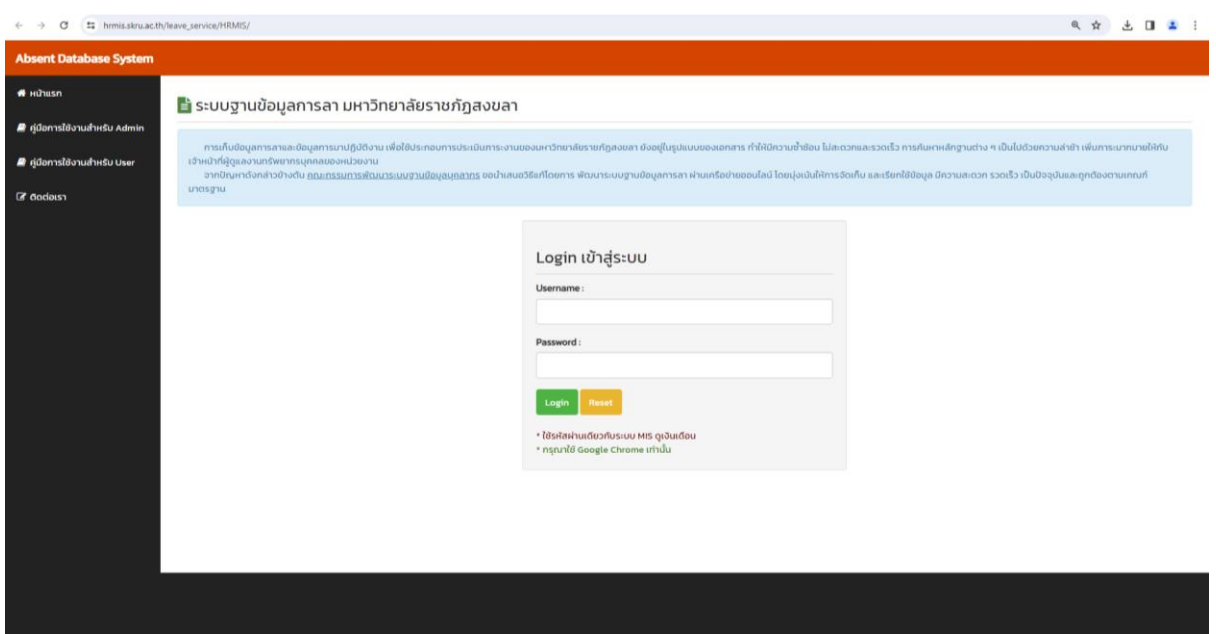

ภาพที่ 23 แสดงการเข้าระบบฐานข้อมูลการลา มหาวิทยาลัยราชภัฏสงขลา

## **ขั้นตอนที่ 8** Login เข้าสู่ระบบ

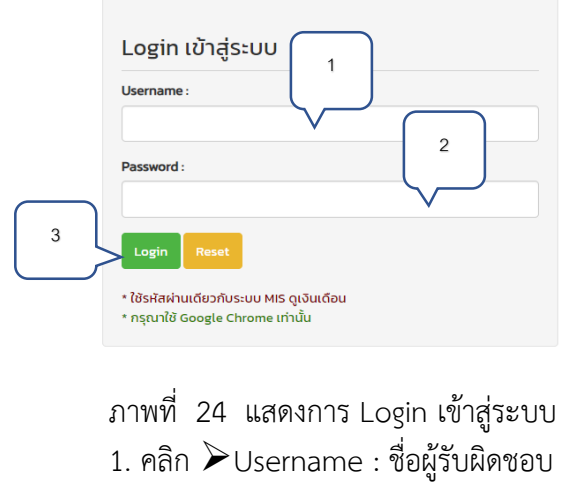

- 2. คลิก  $\triangleright$  Password : รหัสผ่าน
- 3. คลิก $\triangleright$  กด Login

**ขั้นตอนที่ 9** จัดการข้อมูลการมาปฏิบัติงาน

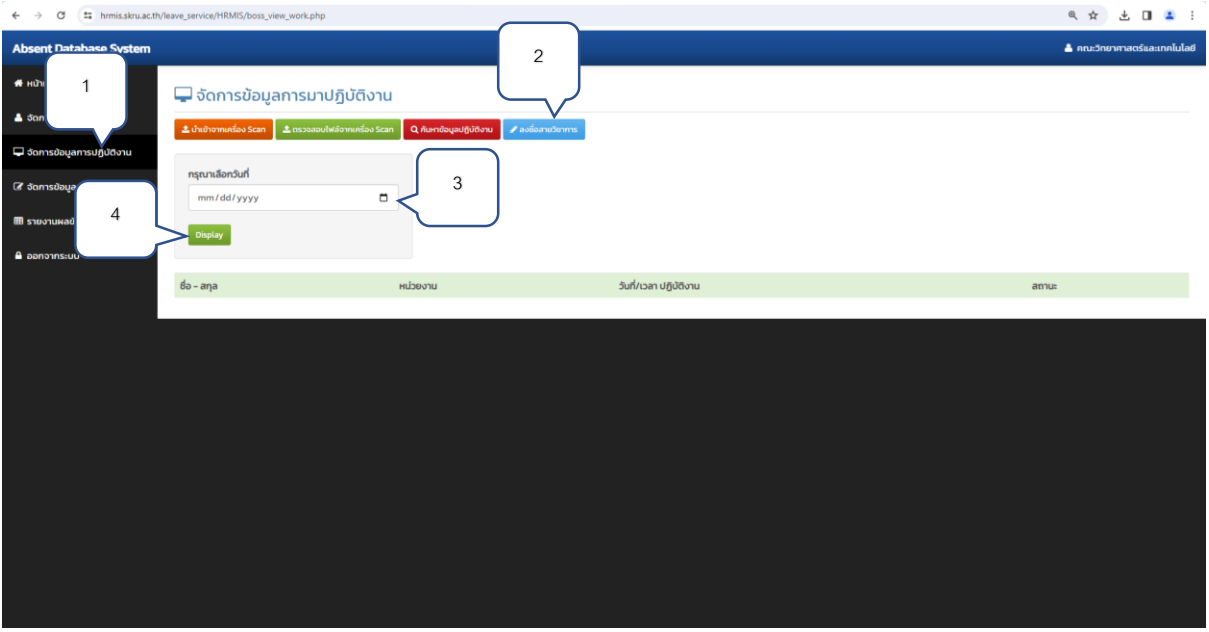

ภาพที่ 25 จัดการข้อมูลการมาปฏิบัติงาน

- 1. คลิก จัดการข้อมูลการมาปฏิบัติงานคลิก
- 2. คลิก ลงชื่อสายวิชาการ
- 3. คลิก  $\blacktriangleright$  กรุณาเลือกวันที่ : วันที่ในแบบรายงานสรุป
- 4. คลิก  $\triangleright$  Display

## **ขั้นตอนที่ 10** ลงชื่อสายวิชาการ

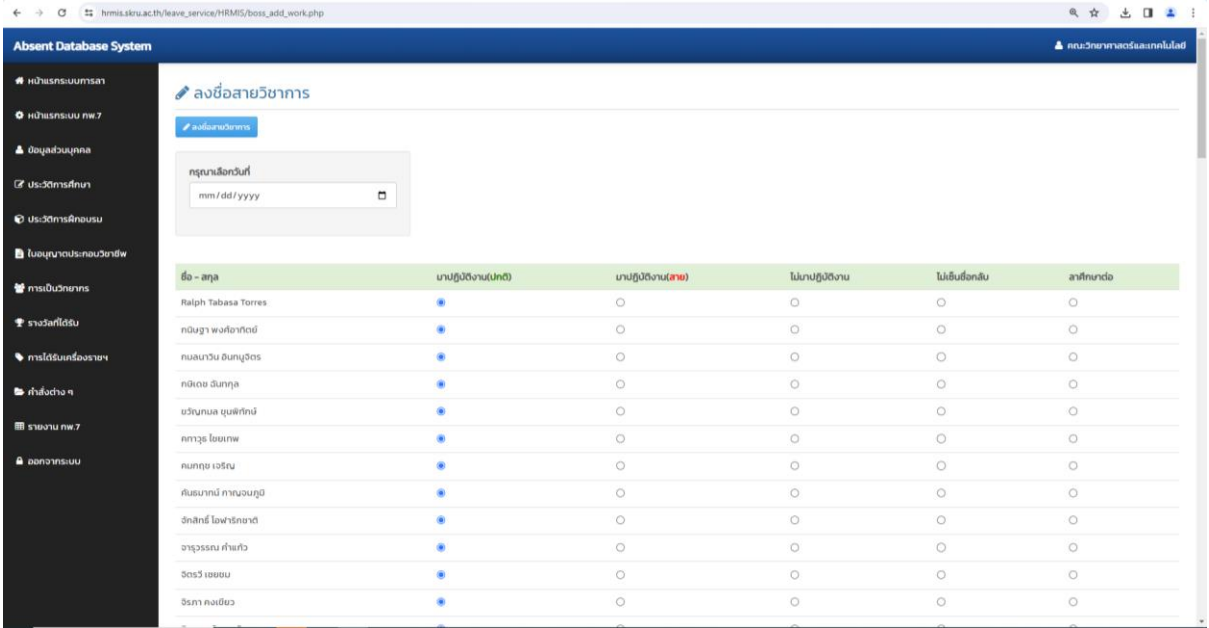

## ภาพที่ 26 แสดงการลงชื่อสายวิชาการ

- 1. กรณี มาปฏิบัติงาน (ปกติ) ไม่ต้อง คลิก
- 2. กรณี ไม่มาปฏิบัติงาน คลิก  $\blacktriangleright \bigcirc$  เช่น ลาป่วย ลากิจ ลาพักผ่อน ไปราชการ
- 3. กรณี ลาศึกษาต่อ คลิก

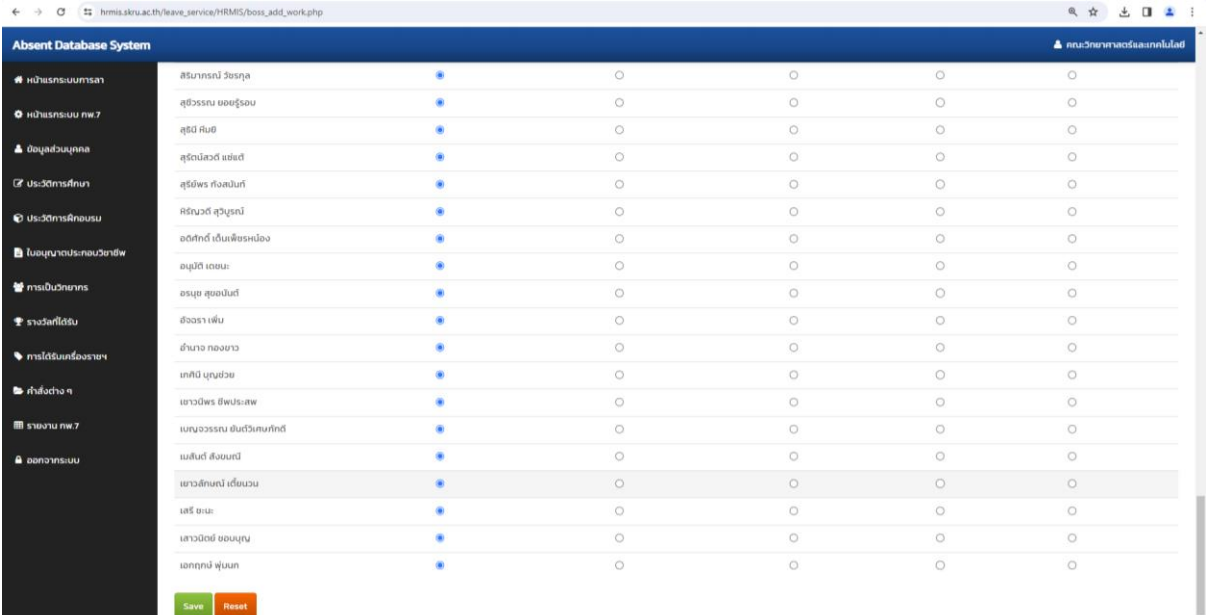

ภาพที่ 27 แสดงการลงชื่อสายวิชาการ (ต่อ)

1. เมื่อดำเนินการเรียบร้อยแล้ว ให้ คลิก  $\blacktriangleright$  Save

กรณีอาจารย์เดินทางไปราชการ ธุรการคณะจะส่งคำสั่งเดินทางไปราชการให้เจ้าหน้าที่ผู้รับผิดชอบ ผ่าน e-doc เจ้าหน้าที่ผู้รับผิดชอบจะต้องปริ้นท์ สำหรับแนบสรุปกับรายงานสรุปในแต่ละวันและบันทึกใน ระบบ MIS

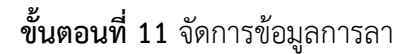

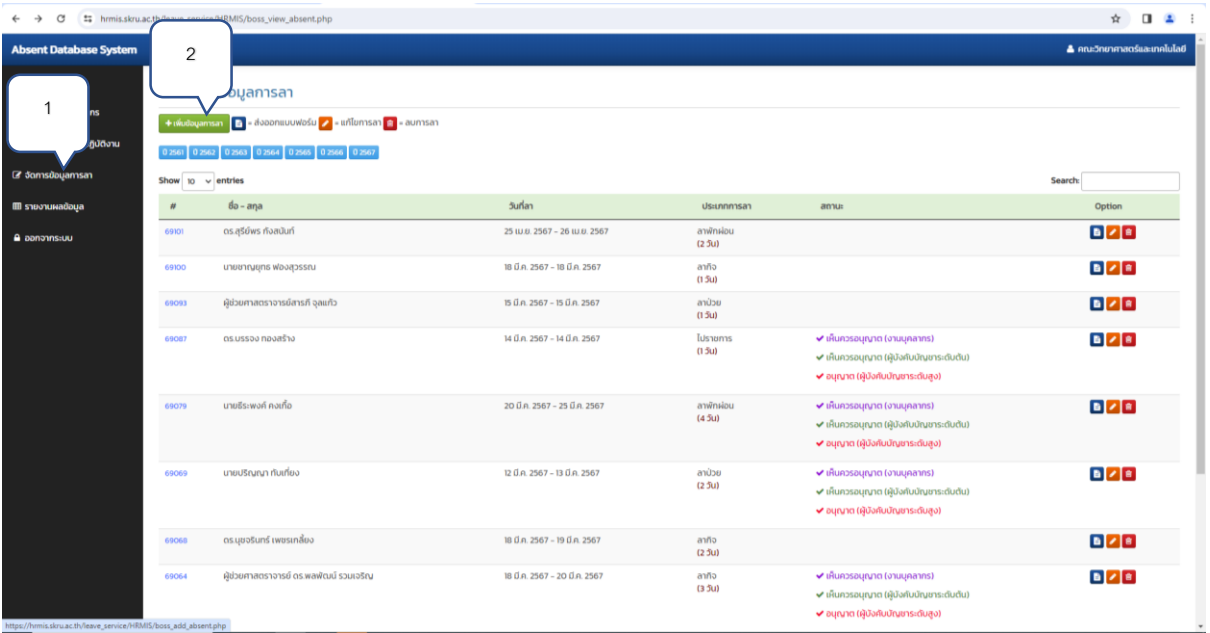

ภาพที่ 28 แสดงการจัดการข้อมูลการลา

- 1. คลิก จัดการข้อมูลการลา
- 2. คลิก ≻ิเพิ่มข้อมูลการลา

## **ขั้นตอนที่ 12** +เพิ่มข้อมูลการลา

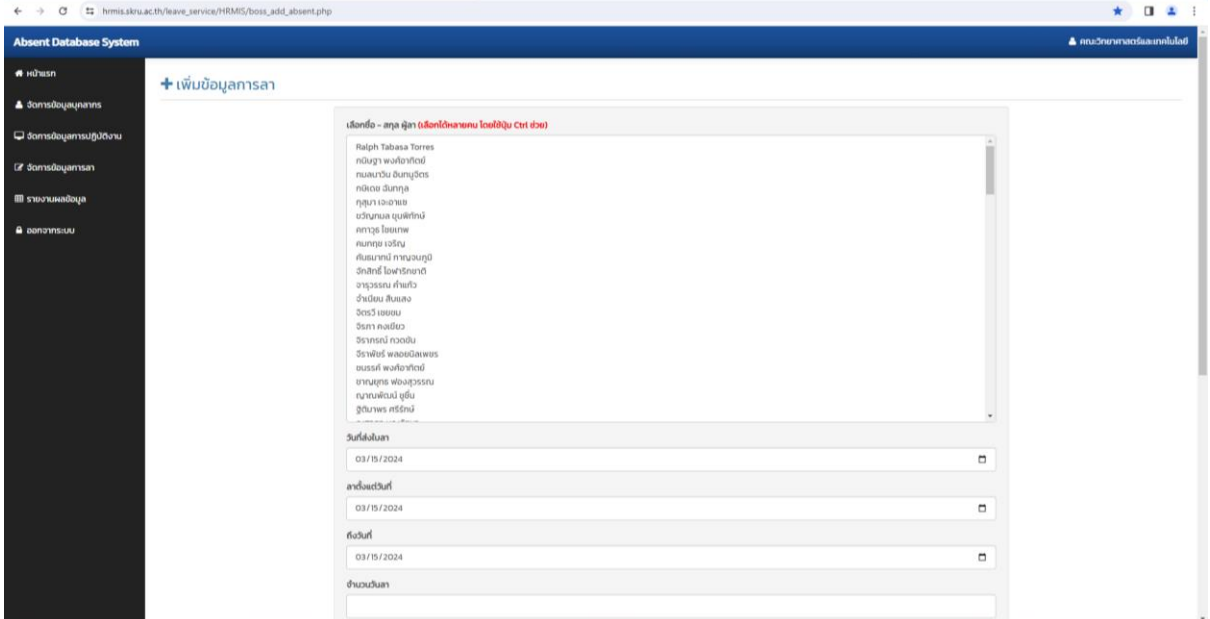

## ภาพที่ 29 แสดง +เพิ่มข้อมูลการลา

## **ขั้นตอนที่ 13** การค้นหาชื่อ-สกุล

| G<br>$\leftarrow$ $\rightarrow$   | ## hrmis.skru.ac.th/leave_service/HRMIS/boss_add_absent.php         | <b>The Army</b><br>a.                                                                           |  |  |  |  |
|-----------------------------------|---------------------------------------------------------------------|-------------------------------------------------------------------------------------------------|--|--|--|--|
| <b>Absent Database System</b>     |                                                                     | čgo 1<br>0/1<br>$\mathord{\vee} \quad \mathord{\times}$<br>$\hat{\phantom{a}}$<br>เลละเกคโนโลยี |  |  |  |  |
| <b>W</b> Hunusn                   | <b>+</b> เพิ่มข้อมูลการลา                                           |                                                                                                 |  |  |  |  |
| <b>4</b> จัดการข้อมูลมุคลากร      | เลือกชื่อ – สกุล ผู้ลา <b>(เลือกได้หลายคน โดยใช้ปุ่ม Ctrl ช่วย)</b> | พิมพ์ชื่อที่ต้องการค้นหา                                                                        |  |  |  |  |
| G จัดการข้อมูลการปฏิบัติงาน       | <b>Ralph Tabasa Torres</b><br>กนิษฐา พงศ์อาทิตย์                    |                                                                                                 |  |  |  |  |
| <b><i>C</i></b> อัดการข้อมูลการลา | กมลนาวิน อินทนจิตร<br>and the control of the control of             |                                                                                                 |  |  |  |  |

ภาพที่ 30 แสดงการค้นหาชื่อ-สกุล

กรณีที่มีอาจารย์เดินทางไปราชการ หรือ ลา ให้กด Ctrl+F เพื่อ Search ชื่อ-สกุลของอาจารย์ และ จะมีกล่องสี่เหลี่ยมด้านบน พิมพ์ชื่อที่ต้องการค้นหา

**ขั้นตอนที่ 14** การบันทึกวัน/เดือน/ปี ที่ไปราชการ หรือ การลา

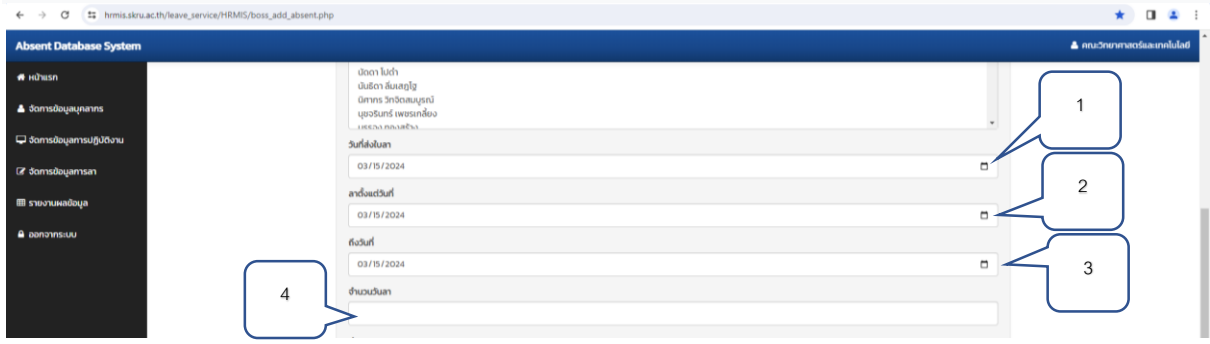

ภาพที่ 31 แสดงการบันทึกวัน/เดือน/ปี ที่ไปราชการ หรือ การลา

- 1. คลิก เลือกวันที่ส่งใบลา
- 2. คลิก ระบุวันที่ลาตั้งแต่วันที่
- 3. คลิก ระบุถึงวันที่
- 4. คลิก จ านวนวันลา (ระบบจะขึ้นให้อัตโนมัติ กรณีที่ไม่ถูกต้อง ผู้รับผิดชอบสามารถแก้ไขได้)

#### **ขั้นตอนที่ 15** ประเภทการลา

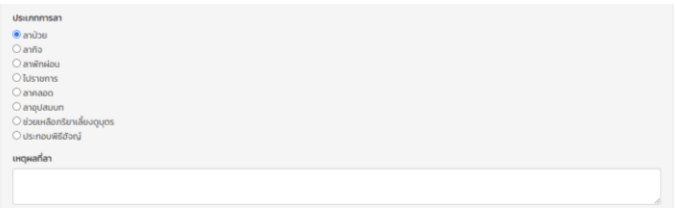

ภาพที่ 32 แสดงประเภทการลา

1. คลิก ประเภทการลา

2. ระบุเหตุผล กรณีที่ไปราชการ ให้ดูจากบันทึกข้ออนุมัติเดินทางไปราชการ เช่น ไปราชการที่จังหวัดที่ไปราชการ (เลขที่คำสั่ง ว/ด/ป ที่ไปราชการ เรื่องที่ไปราชการ ณ จังหวัดที่เดินทางไปราชการ) กรณีลาป่วย ลากิจ ลาพักผ่อน ผู้ที่ขอลาจะระบุเหตุผลของการลาเรียบร้อยแล้ว

#### **ขั้นตอนที่ 16** การอนุมัติการลา

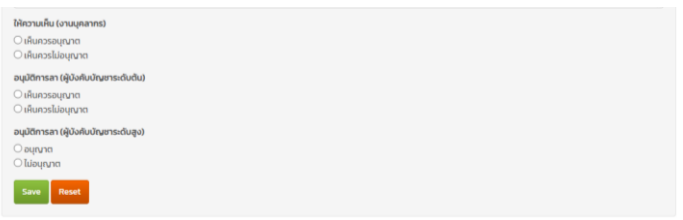

ภาพที่ 33 แสดงการอนุมัติการลา

- 1. ให้ความเห็นชอบ (งานบุคลากร) คลิก  $\triangleright$   $\bigcirc$
- 2. อนุมัติการลา (ผู้บังคับบัญชรระดับต้น) คลิก  $\blacktriangleright$   $\bigcirc$
- 3. อนุมัติการลา (ผู้บังคับบัญชาระดับสูง) คลิก  $\blacktriangleright$   $\bigcirc$
- ทั้งนี้ การอนุมัติการลา จะต้องผ่านความเห็นชอบจาก ประธานหลักสูตร งานบุคลากรของคณะ หัวหน้าสำนักงานคณบดี และ คณบดี

กรณี ผู้บริหารระดับสูง เช่น ผู้อำนวยการ คณบดี จะต้องผ่านความเห็นชอบ

จากอธิการบดี

4. คลิก  $\triangleright$  Save

#### **ขั้นตอนที่ 18** การลาป่วย

กรณีลาป่วย จะดำเนินเหมือนกับการเดินทางไปราชการแต่ไม่ต้องเพิ่มข้อมูลการลา เนื่องจากผู้ที่ไม่มา ปฏิบัติราชการในวันนั้น ๆ จะบันทึกใบลาในระบบ MIS เรียบร้อยแล้ว ซึ่งต้องผ่านความเห็นชอบจากประธาน หลักสูตรและส่งผ่านธุรการ หรือ ผ่าน e-doc เพื่อส่งต่อขออนุมัติตามลำดับ

**ขั้นตอนที่19** การตรวจสอบการปฏิบัติงาน (รายบุคคล)

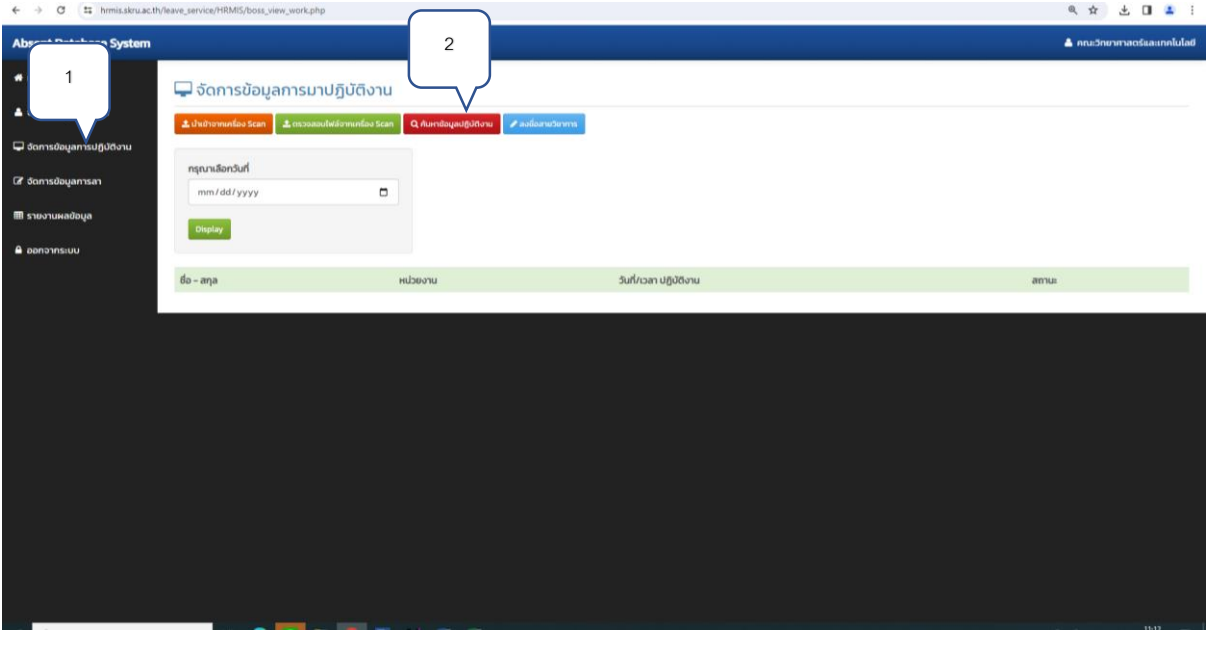

ภาพที่ 34 จัดการข้อมูลการมาปฏิบัติงาน

- 1. คลิก จัดการข้อมูลการมาปฏิบัติงาน
- 2. คลิก ค้นหาข้อมูลปฏิบัติงาน

## **ขั้นตอนที่ 20** ค้นหาข้อมูลการมาปฏิบัติงาน

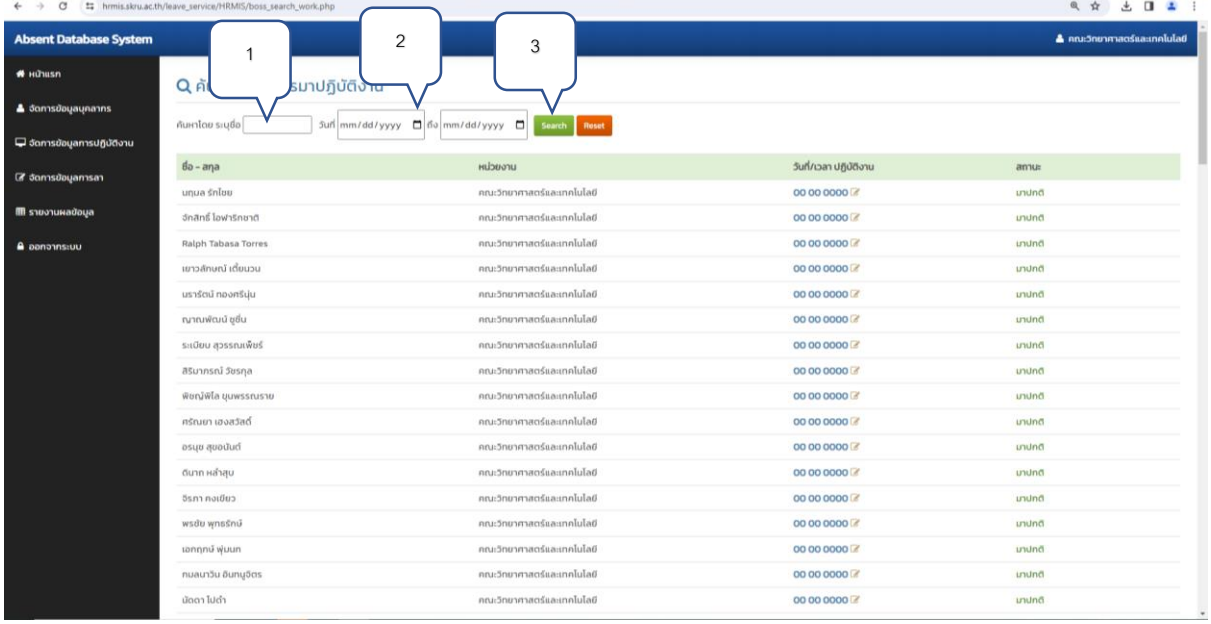

- ภาพที่ 35 ค้นหาข้อมูลการมาปฏิบัติงาน
- 1. คลิก พิมพ์ชื่อที่ต้องการค้นหา
- 2. คลิก ระบุ วัน/เดือน/ปี ถึง วัน/เดือน/ปี (ที่ต้องการค้นหา)
- 3. คลิก $\triangleright$  พิมพ์ Search

## **ขั้นตอนที่ 21** การค้นหาข้อมูลการมาปฏิบัติงาน (รายบุคคล)

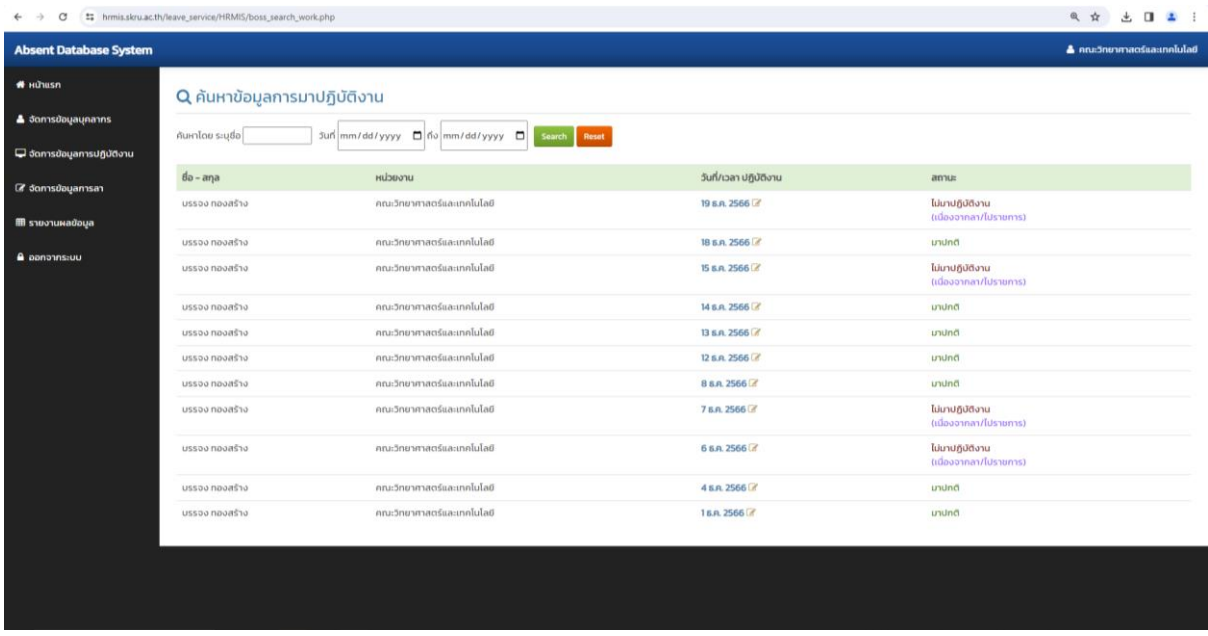

ภาพที่ 36 แสดงรายชื่อบุคลากรสายวิชาการที่ต้องการค้นหา

## **ขั้นตอนที่ 22** การรายงานผลข้อมูลโดยภาพรวม

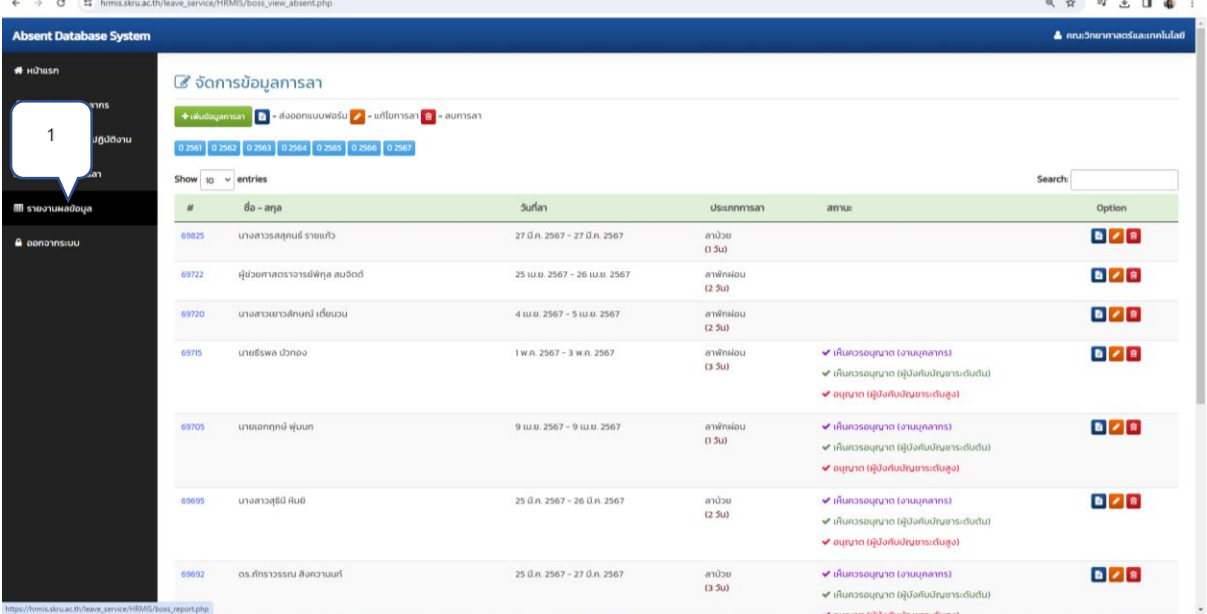

ภาพที่ 37 แสดงการรายงานผลข้อมูล

1. คลิก รายงานผลข้อมูล

## **ขั้นตอนที่ 23** การรายงานผลข้อมูล

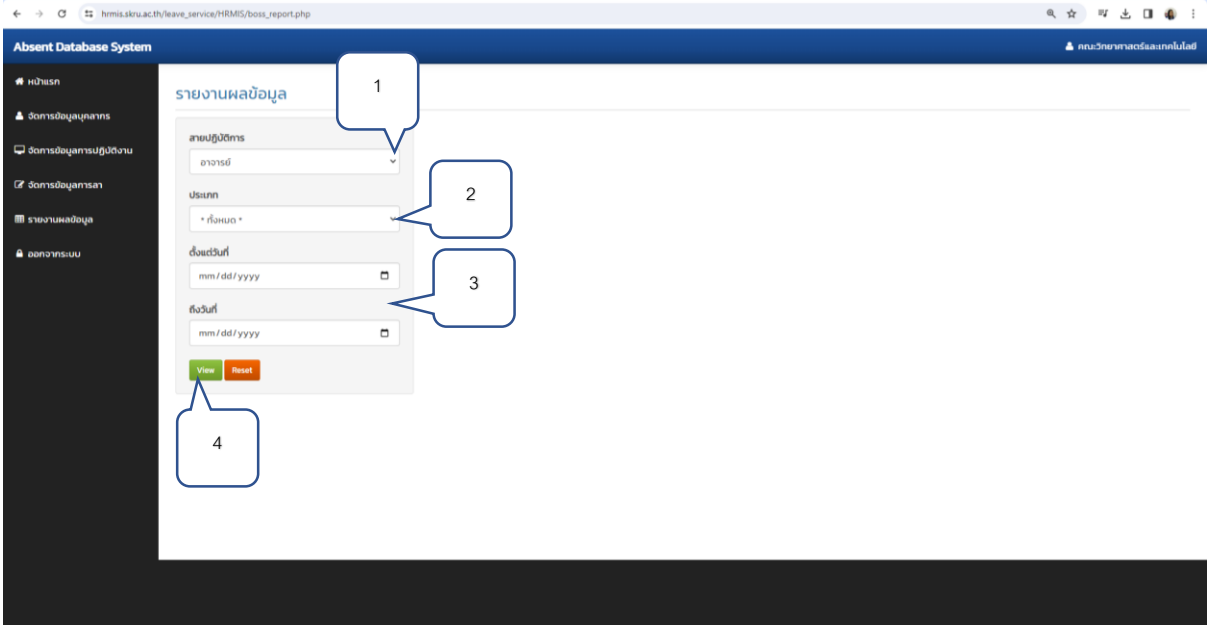

ภาพที่ 38 แสดงการรายงานผลข้อมูลของบุคลกร

1. คลิก สายปฏิบัติการ โดยเลือกประเภท

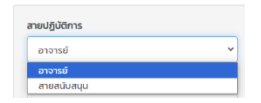

2. คลิก เลือกประเภทที่ต้องการรายงานผล

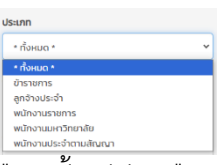

้<br>จัดตาก ตั้ง เลือก ตั้งแต่วัน/เดือน/ปี ที่ต้องการค้นหา ถึงวันที่ต้องการค้นหา<br>3. คลิก ➢ เลือก ตั้งแต่วัน/เดือน/ปี ที่ต้องการค้นหา ถึงวันที่ต้องการค้นหา

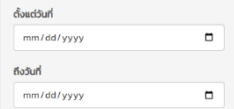

4. คลิก View

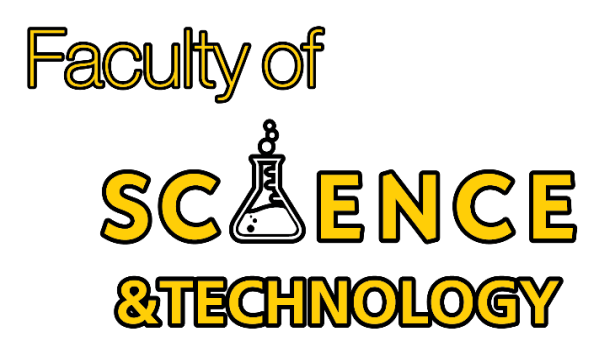